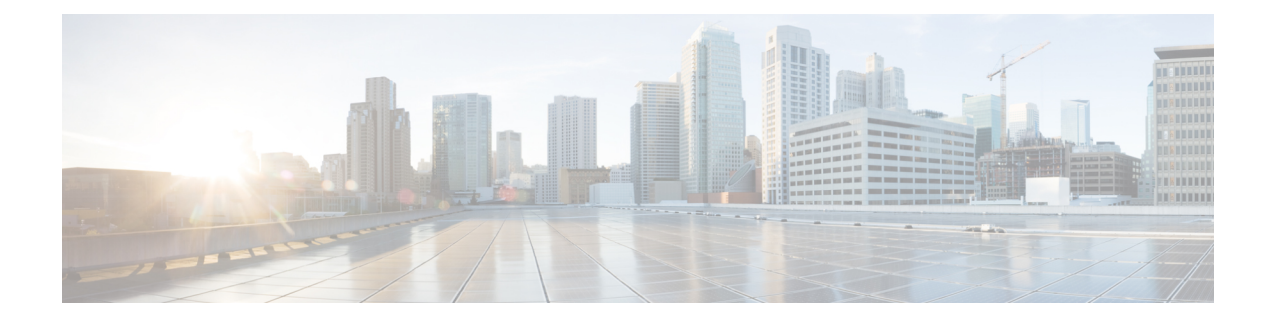

# **Diagnosis and Serviceability**

This chapter contains the following topics:

- About Diagnosis and [Serviceability,](#page-0-0) on page 1
- Show [Commands,](#page-0-1) on page 1
- [Debug](#page-1-0) Logs, on page 2
- Diagnosis [Suggestions,](#page-9-0) on page 10

# <span id="page-0-0"></span>**About Diagnosis and Serviceability**

Cisco NX-OS supports Model-Driven Programmability (MDP) through a range of different protocol interfaces, such as Netconf, Restconf, gNMI/gNOI, and Telemetry. In fact, these interfaces operate around the common underlying YANG and DME/CLI infrastructure. The user can diagnose the behavior through a common collection of utilities.

# <span id="page-0-1"></span>**Show Commands**

This section lists the commonly used show commands that you can use to verify the running state of the switch.

| <b>Item</b> | <b>Command</b>                                                                                             | <b>Usage</b>                 |
|-------------|----------------------------------------------------------------------------------------------------|------------------------------|
| netconf     | show running-config netconf                                                                                | Display netconf config.      |
|             | show netconf nxsdk event-history<br>${events   errors}$                                                    | Display event history        |
|             | show tech-support netconf                                                                                  | Collect netconf tech-support |
|             | show netconf internal details                                                                              | Verify internal state        |
|             | show netconf internal tls service                                                                          | Verify TLS server state      |
|             | show netconf internal tls session List current/history TLS sessions<br>[all] $\{$ summary $\ $ detail $\}$ |                              |

**Table 1: Show Commands - Diagnosis and Serviceability**

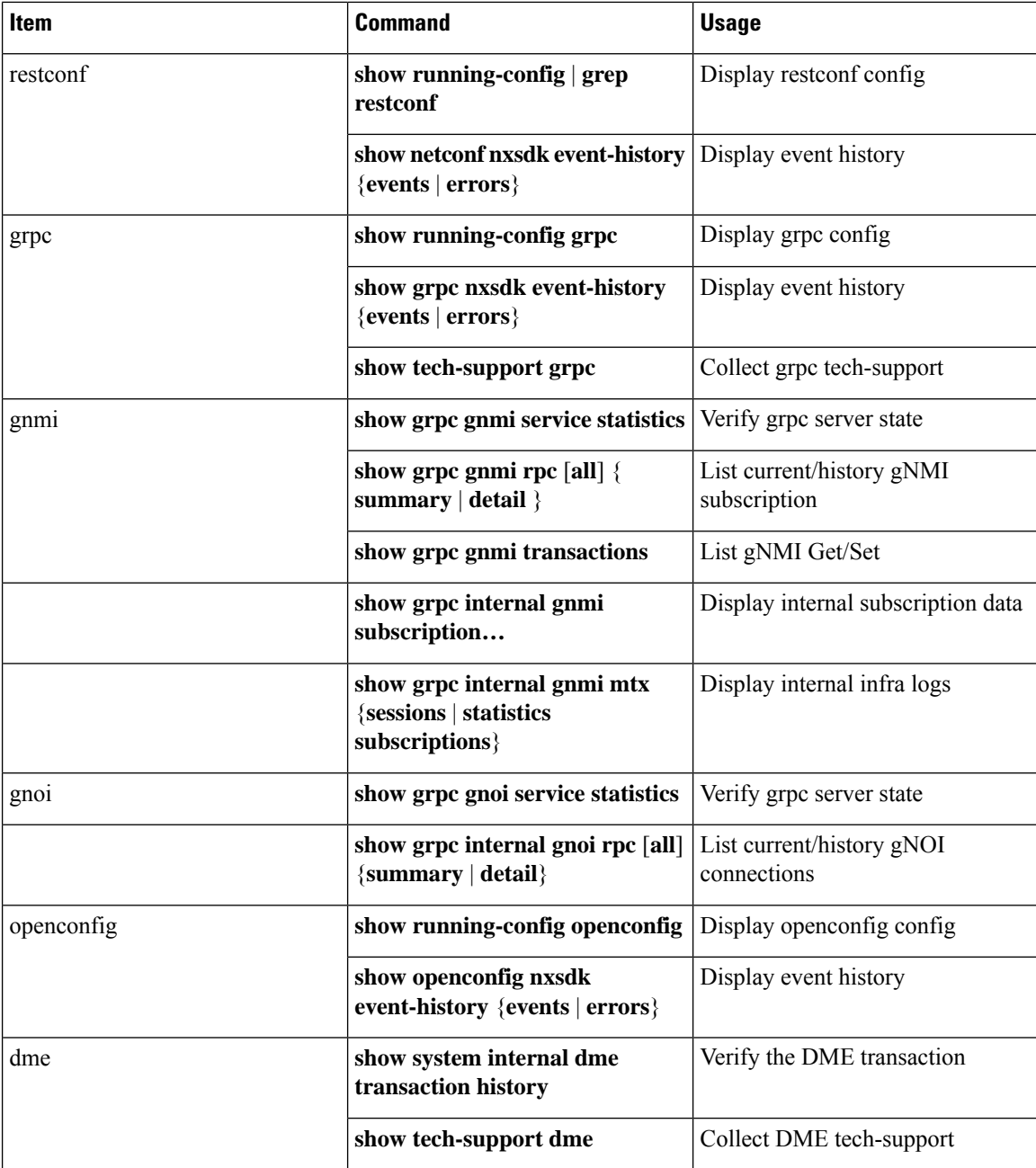

# <span id="page-1-0"></span>**Debug Logs**

This section describes how to enable and collect the debug logs.

## **Programmability Agent Logs**

For Netconf, Restconf, and gRPC agents, you can collect the logs in the following ways:

#### • **Show commands**

This is a straight-forward way to view/check the agent event. These commands are useful to see how the agents interact with the client connections. This log is in-memory log, and thus it could only keep a relatively short history.

```
show netconf nxsdk event-history {events | errors}
show restconf nxsdk event-history {events | errors}
show grpc nxsdk event-history {events | errors}
```
• **Log files**

If you prefer to check the longer history, or even the logs after disabling the agents, then see the log files stored under the **/volatile** directory. The user needs the permission to access the switch bash shell.

```
/volatile/netconf-internal-log
              grpc-internal-log
              restconf-internal-log
```
### **YANG Infra Logs**

The YANG infra logs are saved in the **/volatile** directory. The user needs the permission to access the switch bash shell. In Cisco NX-OS, Bash is accessible from user accounts that are associated with the Cisco NX-OS dev-ops role or the Cisco NX-OS network-admin role.

```
/volatile/mtx-internal.netconf.log
             mtx-internal.grpc.log
             mtx-internal.restconf.log
```
## **DME Logs**

The DME infra logs are saved in the **/nxos/dme\_logs** directory. The user needs the permission to access the switch bash shell. See <https://developer.cisco.com/site/cisco-nexus-nx-api-references/>.

/nxos/dme\_logs/svc\_ifc\_policyelem.<pid>.log

### **Change the Log Configuration**

Cisco NX-OS enables very limited logs by default due to the performance consideration.

The user can change the verbosity by editing **/opt/mtx/conf/mtxlogger.cfg**.

The configuration file has the following structure:

```
<config name="nxos-device-mgmt">
 <container name="mgmtConf">
   <container name="logging">
     <leaf name="enabled" type="boolean" default="false"></leaf>
      <leaf name="allActive" type="boolean" default="false"></leaf>
      <container name="format">
       <leaf name="content" type="string" default="$DATETIME$ $COMPONENTID$ $TYPE$:
$MSG$"></leaf>
       <container name="componentID">
          <leaf name="enabled" type="boolean" default="true"></leaf>
       </container>
       <container name="dateTime">
          <leaf name="enabled" type="boolean" default="true"></leaf>
          <leaf name="format" type="string" default="%y%m%d.%H%M%S"></leaf>
        </container>
```

```
<container name="fcn">
          <leaf name="enabled" type="boolean" default="true"></leaf>
          <leaf name="format" type="string"
default="$CLASS$::$FCNNAME$($ARGS$)@$LINE$"></leaf>
        </container>
      </container>
      <container name="dest">
        <container name="console">
          <leaf name="enabled" type="boolean" default="false"></leaf>
        </container>
        <container name="file">
          <leaf name="enabled" type="boolean" default="false"></leaf>
          <leaf name="name" type="string" default="mtx-internal.log"></leaf>
          <leaf name="location" type="string" default="./mtxlogs"></leaf>
          <leaf name="mbytes-rollover" type="uint32" default="10"></leaf>
          <leaf name="hours-rollover" type="uint32" default="24"></leaf>
          <leaf name="startup-rollover" type="boolean" default="false"></leaf>
          <leaf name="max-rollover-files" type="uint32" default="10"></leaf>
        </container>
      </container>
      <list name="logitems" key="id">
        <listitem>
          <leaf name="id" type="string"></leaf>
          <leaf name="active" type="boolean" default="true"></leaf>
        </listitem>
      \langle/list>
    </container>
  </container>
</config>
```
The **<list>** tag defines the log filters by **<componentID>**.

The following table describes some of the containers and their leaves.

**Table 2: Containers and Leaves**

| <b>Container</b> | <b>Container Description</b>        | <b>Contained Containers</b>                                                                      | <b>Contained Leaf</b><br><b>Description</b>                                                                                                    |
|------------------|-------------------------------------|--------------------------------------------------------------------------------------------------|----------------------------------------------------------------------------------------------------|
| logging          | Contains all logging data<br>types. | • format<br>$\cdot$ dest<br>$\cdot$ file<br>Also<br><b>Note</b><br>contains list<br>tag logitems | enabled: Boolean that<br>determines whether<br>logging is on or off.<br>Default off.<br>allActive: Boolean that<br>activates all defined<br>logging items for logging.<br>Default off |

I

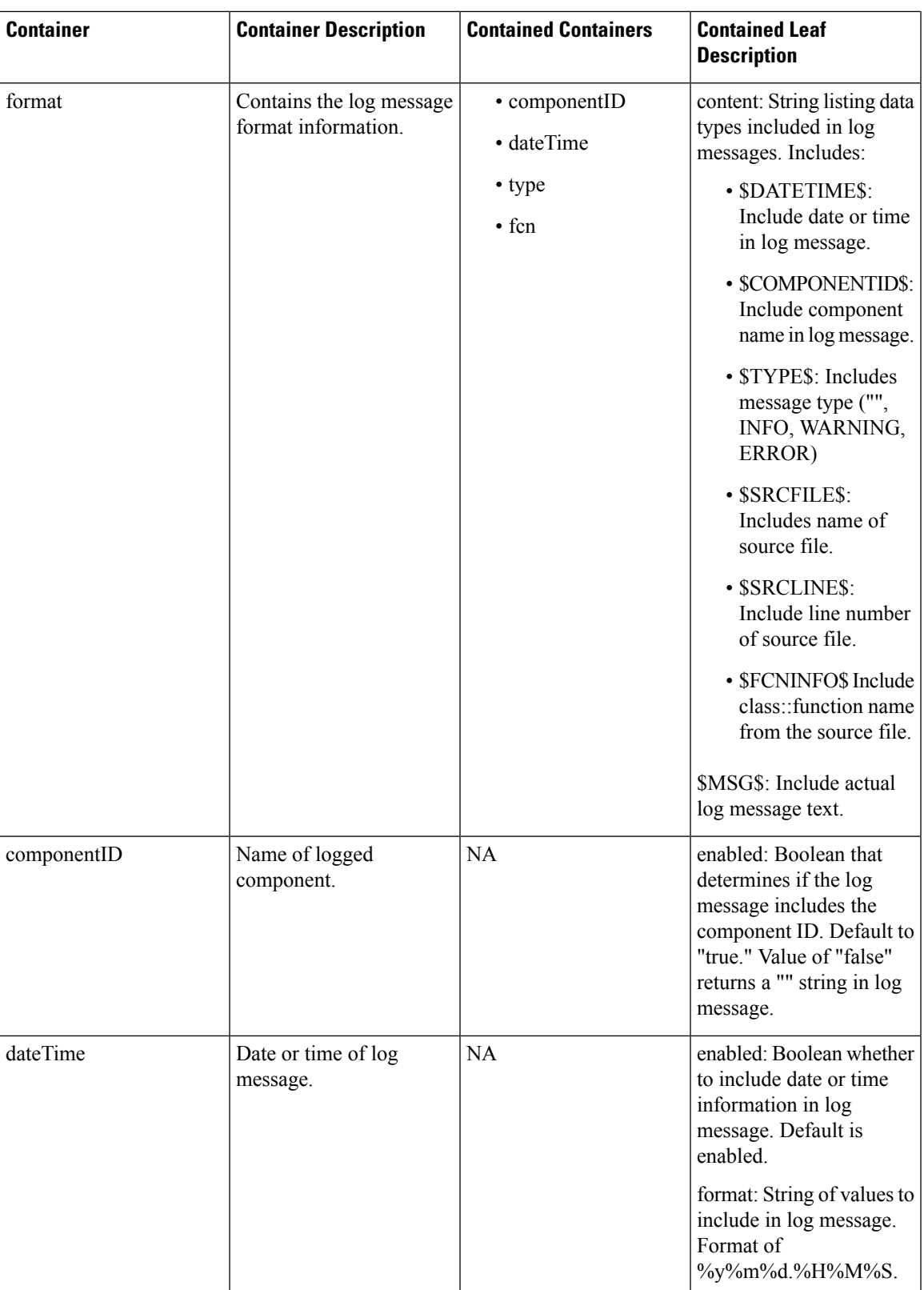

I

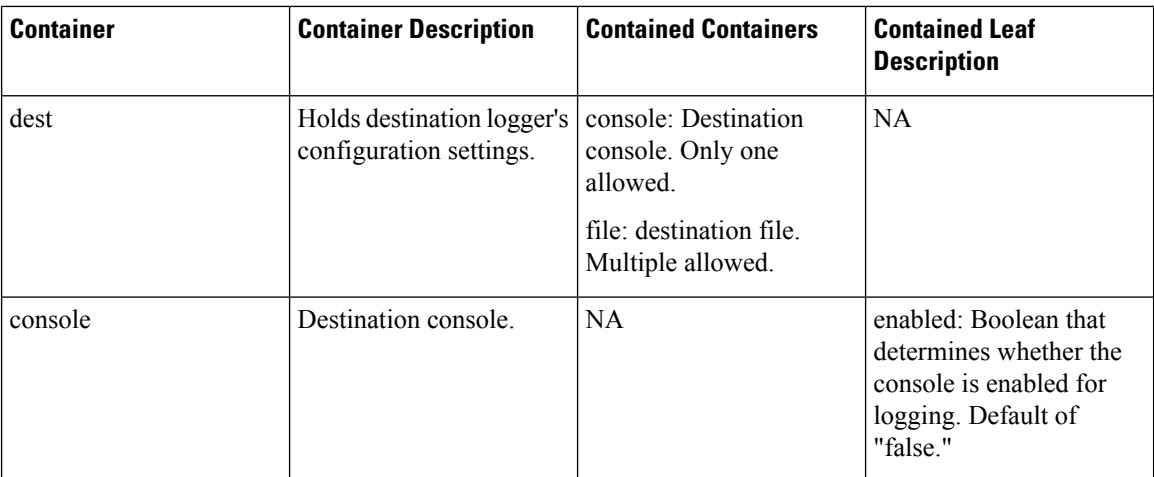

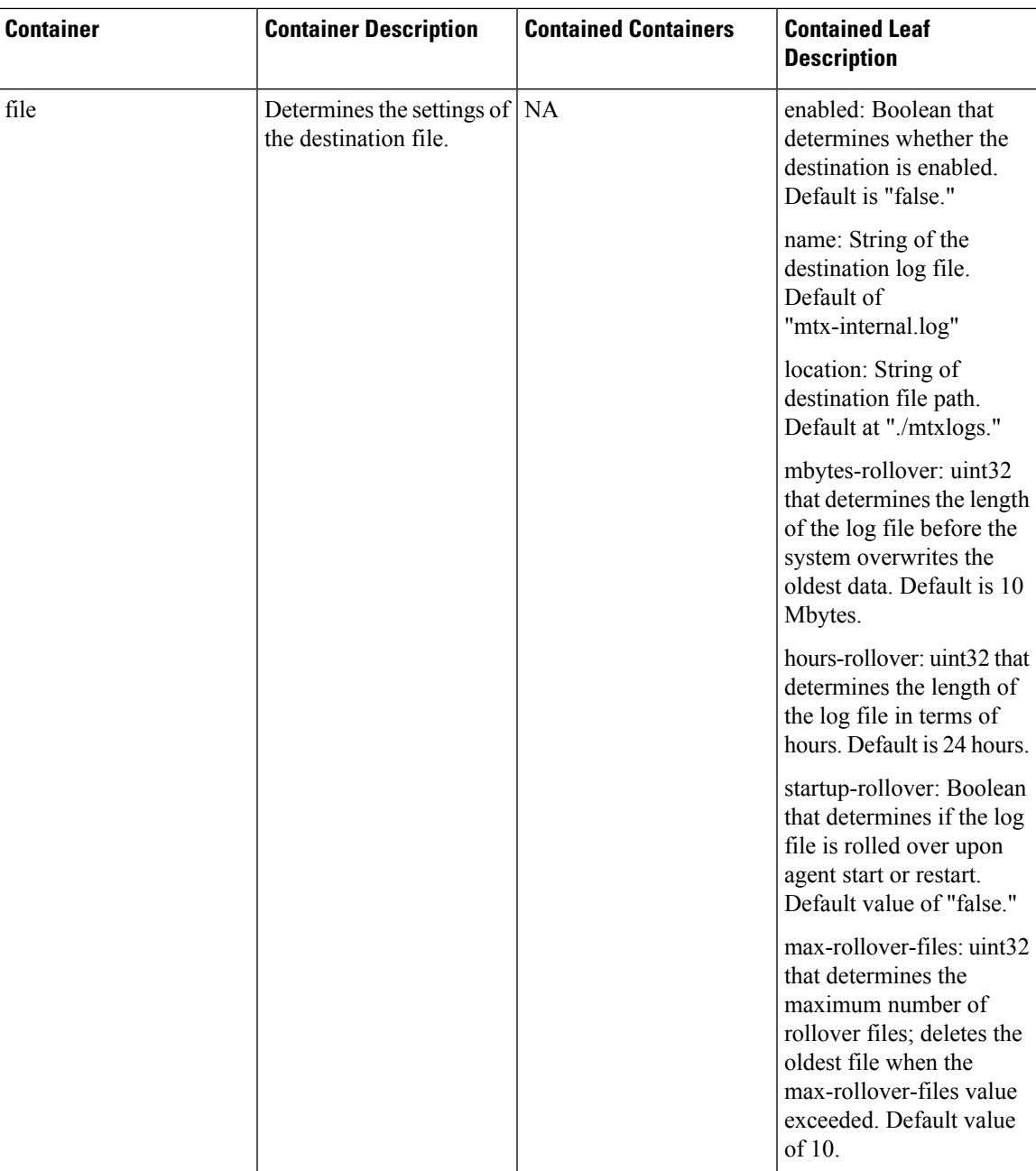

## **Default Config Example**

The following is the configuration file with the default installed configuration.

```
<config name="nxos-device-mgmt">
 <container name="mgmtConf">
   <container name="logging">
     <leaf name="enabled" type="boolean" default="false">true</leaf>
     <leaf name="allActive" type="boolean" default="false">false</leaf>
     <container name="format">
       <leaf name="content" type="string" default="$DATETIME$ $COMPONENTID$ $TYPE$:
```

```
$MSG$">$DATETIME$ $COMPONENTID$ $TYPE$ $SRCFILE$ @ $SRCLINE$ $FCNINFO$:$MSG$</leaf>
        <container name="componentID">
          <leaf name="enabled" type="boolean" default="true"></leaf>
        </container>
        <container name="dateTime">
          <leaf name="enabled" type="boolean" default="true"></leaf>
          <leaf name="format" type="string" default="%y%m%d.%H%M%S"></leaf>
        </container>
        <container name="fcn">
          <leaf name="enabled" type="boolean" default="true"></leaf>
          <leaf name="format" type="string"
default="$CLASS$::$FCNNAME$($ARGS$)@$LINE$"></leaf>
        </container>
      </container>
      <container name="dest">
        <container name="console">
          <leaf name="enabled" type="boolean" default="false">true</leaf>
        </container>
        <container name="file">
          <leaf name="enabled" type="boolean" default="false">true</leaf>
          <leaf name="name" type="string" default="mtx-internal.log"></leaf>
          <leaf name="location" type="string" default="./mtxlogs">/volatile</leaf>
          <leaf name="mbytes-rollover" type="uint32" default="10">50</leaf>
          <leaf name="hours-rollover" type="uint32" default="24">24</leaf>
          <leaf name="startup-rollover" type="boolean" default="false">true</leaf>
          <leaf name="max-rollover-files" type="uint32" default="10">10</leaf>
        </container>
      </container>
      <list name="logitems" key="id">
        <listitem>
          <leaf name="id" type="string">*</leaf>
          <leaf name="active" type="boolean" default="false">false</leaf>
        </listitem>
        <listitem>
          <leaf name="id" type="string">SYSTEM</leaf>
          <leaf name="active" type="boolean" default="true">true</leaf>
        </listitem>
        <listitem>
          <leaf name="id" type="string">LIBUTILS</leaf>
          <leaf name="active" type="boolean" default="true">true</leaf>
        </listitem>
        <listitem>
          <leaf name="id" type="string">MTX-API</leaf>
          <leaf name="active" type="boolean" default="true">true</leaf>
        </listitem>
        <listitem>
          <leaf name="id" type="string">Model-*</leaf>
          <leaf name="active" type="boolean" default="true">true</leaf>
        </listitem>
        <listitem>
          <leaf name="id" type="string">Model-Cisco-NX-OS-device</leaf>
          <leaf name="active" type="boolean" default="true">false</leaf>
        </listitem>
        <listitem>
          <leaf name="id" type="string">Model-openconfig-bgp</leaf>
          <leaf name="active" type="boolean" default="true">false</leaf>
        </listitem>
        <listitem>
          <leaf name="id" type="string">INST-MTX-API</leaf>
          <leaf name="active" type="boolean" default="true">false</leaf>
        </listitem>
        <listitem>
          <leaf name="id" type="string">INST-ADAPTER-NC</leaf>
          <leaf name="active" type="boolean" default="true">false</leaf>
```
Ш

```
</listitem>
        <listitem>
          <leaf name="id" type="string">INST-ADAPTER-RC</leaf>
          <leaf name="active" type="boolean" default="true">false</leaf>
        </listitem>
        <listitem>
          <leaf name="id" type="string">INST-ADAPTER-GRPC</leaf>
          <leaf name="active" type="boolean" default="true">false</leaf>
        </listitem>
      \langle/list>
    </container>
 </container>
</config>
```
### **Change the Log Configuration Using CLI**

Since 10.4(2)F, CLIs are available to change the above logging configuration dynamically without restarting the process. These are per agent EXEC. There are not configuration, and thus can be changed without impacting the current operations.

#### **SUMMARY STEPS**

- **1. [no] debug grpc mtx enable-all**
- **2. [no] debug grpc mtx level <level>**
- **3. [no] debug grpc mtx item <item>**

#### **DETAILED STEPS**

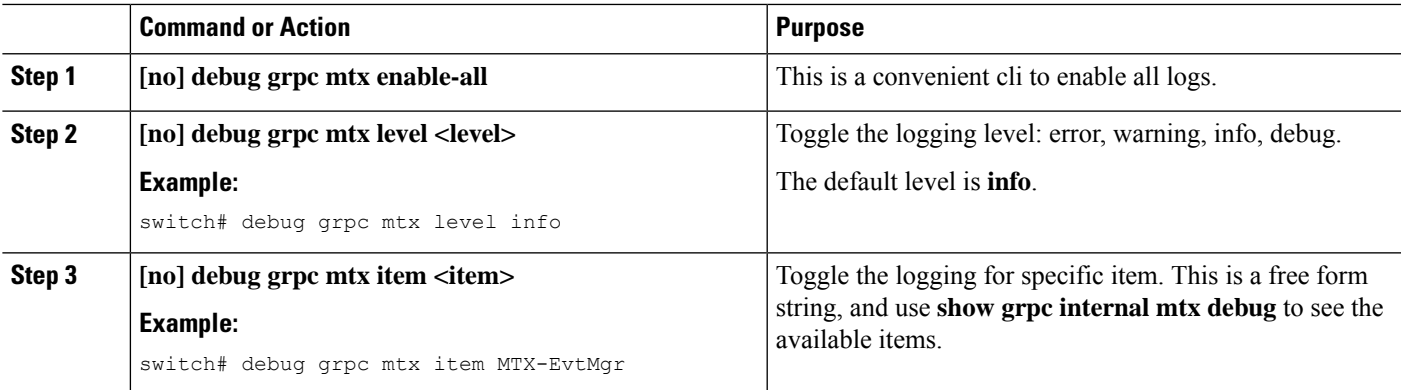

#### **Example**

The below show cli would display the current logging configuration.

**show grpc internal mtx debug**

```
Example:
 Log enabled : 1
 All active : 0
 Log Level : Debug
 Log items :
   \star : 0
  DtxUserFunc : 0
```
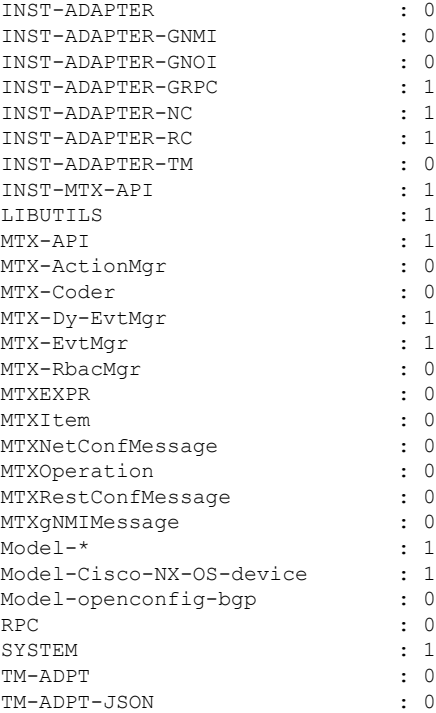

# <span id="page-9-0"></span>**Diagnosis Suggestions**

This section provides a few steps to triage frequently seen issues.

#### **Connection Issues**

If the user's programming client cannot connect to the switch, then check the following:

- Check whether the feature is enabled by checking the running configuration.
- Check individual agent's show command to confirm that the server is running.
- Check the ip / port to confirm the connectivity is not restricted by firewall, etc.
- Check the client sends the correct user/password.
- If cert-based authentication is used, check that the trustpoint has been properly configured to the switch, and the client certification matches and has not expired.

#### **Native Device Yang**

If there is an issue with the native openconfig YANG releated to read/write operations, then check the following:

- For "write" operations, check the DME transaction to see the failure details.
- Send equivalent DME REST request, to confirm whether it has the same issue.

Ш

#### **OpenConfig Yang**

If there is issue read/write the native openconfig YANG, then check the following:

- Check whether **feature openconfig** is enabled.
- Check the published YANG and deviation to confirm the support status.
- For **write** operations, check the DME transaction to see the failure details.

#### **Telemetry**

Telemetry is used to collect YANG and other data sources through the "feature telemetry" configuration. Telemetry is also used for gNMI subscribe via "feature grpc". Troubleshooting steps are different depending on the usage scenario.

#### **Debug Logs**

Debug logs can be viewed through:

- **show telemetry internal event history { errors | events }**
- **show grpc nxsdk event-history { events | errors }**

#### **Data / Event Collection Issues:**

Check show command for failed or skipped collections.

- **show telemetry data collector detail**
- **show telemetry event collector {errors | stats}**
- **show grpc internal gnmi subscription statistics**

#### **Collection time or size issues:**

Check collection sizes and times via following show commands:

- **show telemetry control database**
- **show grpc internal gnmi rpc subscription-data**

#### **Transport Issues:**

Check for transport issues with following show command. Note that transport issues only impact **feature telemetry** scenario.

• **show telemetry transport <num> stats | errros**

 $\mathbf I$ 

ı